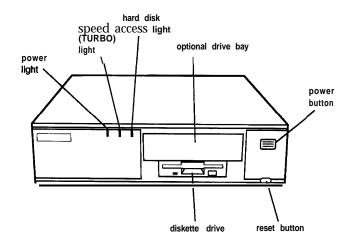

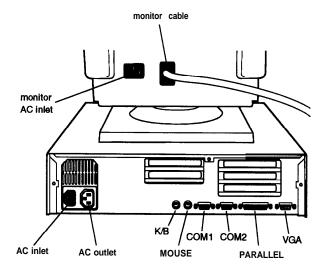

# **Computer Specifications**

### CPU and Memory

32-bit CPU Intel 486SX/25, 486SX/33, 486DX/33,

486DX2/50, or 486DX2/66 microprocessor

System speed Fast and slow speeds available; fast is the

speed of the microprocessor, slow is 8 MHz; speed selection through keyboard

commands or jumper setting

Memory 4MB RAM standard on a SIMM;

expandable to 64MB using 1MB, 2MB, 4MB, 8MB, 16MB, and 32MB SIMMs; SIMMs must be tin-plated, 72-pin, 32-bit or 36bit, fast-page mode type with access speed of 80ns (with 1 wait state) or 70ns or

faster (with 0 wait state)

ROM 128KB system BIOS, video BIOS, and

SETUP code located in EPROM on main

system board

Video RAM 1MB DRAM on main system board;

expandable to 2MB using two ZIP chips

Shadow RAM Supports shadowing of system and video

BIOS ROM into RAM

Cache 8KB of internal cache; supports 64KB,

128KB, or 256KB of external cache using 28-pin, 8 x 8, 20ns DIP chips or 28-pin,

32 x 8, 20ns DIP chips

Math On DX and DX2 systems, math

coprocessor built into the microprocessor

Clock/calendar Contained in the 82C491 system controller

chip along with 64 bytes of CMOS RAM

backed up by a soldered NiCad

rechargeable battery

#### **Controllers**

Video Cirrus GD5426 high speed super VGA

local bus controller with True Color support; with the standard 1MB of video RAM, supports resolutions up to 1280 x 1024 in 16 colors; with 2MB of video RAM installed, supports resolutions

up to 1280 x 1024 in 256 colors

Diskette Controller on main system board supports

up to two diskette drives

Hard disk High-speed, 32-bit local bus IDE interface

on main system board supports up to two IDE hard disk drives with built-in controller; BIOS provides hard disk

auto-sensing function

Interfaces

Monitor VGA interface for fixed or multi-

frequency monitor built into system board; 15-pin, D-shell connector

Parallel One standard &bit parallel interface built

into main system board; 25-pin, D-shell

connector

Serial Two RS-232C, programmable,

asynchronous interfaces built into main system board; 9-pin, D-shell connectors

Keyboard PS/2 compatible keyboard interface built

into main system board; 6-pin, mini DIN

connector

Mouse PS/2 compatible mouse interface built

into main system board; 6-pin mini DIN

connector

### Epson ActionDesk 4000

half-length I/O expansion slots, ISA compatible, 8.33 MHz bus speed

Speaker Internal

Mass storage Internal mounts:

Two 3½-inch wide, third-height

(one-inch) drives

Externally accessible mounts:

One 3½-inch wide, third-height drive and one 5¼-inch wide, half-height drive

Diskette drives 3.5-inch diskette drive, 1.44MB

(highdensity) storage capacity

5.25-inch diskette drive, 1.2MB (high-density) storage capacity

3.5-inch diskette drive, 720KB (double-density) storage capacity

5.25-inch diskette drive, 360KB (double-density) storage capacity

Hard disk drives 3½-inch form factor hard disk drive(s), up to half-height size; maximum of two drives

Other devices Half-height tape drive, CD-ROM, or other

storage device; 51/4-inch or 31/2-inch with

mounting frames

**Keyboard** Detachable, two-position height; 101 or 102

sculpted keys; country-dependent main typewriter keyboard; numeric /cursor control keypad; four-key cursor control

keypad; 12 function keys

**SETUP** Stored in ROM; accessible by pressing

**Program** F2 during boot

System Security User and supervisor level passwords

(8 characters) available for system boot or

diskette access

Physical Characteristics

Width 15.6 inches (396 mm)

Depth 14.5 inches (368 mm)

Height 4.1 inches (104 mm)

Weight 15 lb (6.8 kg), without drives or keyboard

### **Power Supply**

Type 65 Watt, UL listed, fan-cooled

Input ranges 100-240 VAC

Maximum +5 VDC at 7.5 Amps, -5 VDC at 0.1 Amps,

outputs +12 VDC at 2.0 Amps, -12 VDC at 0.2

Amps

Frequency 50/60 Hz

Cables Two to main system board; four to mass

storage devices

#### **Option Slot Power Limits**

| Maximum current | +5Volts  | -5 volts | +12 volts | -12 volts |
|-----------------|----------|----------|-----------|-----------|
| For all slots   | 4.6 Amps | 0.1 Amps | 1.6 Amps  | 0.1 Amps  |

### **Environmental Requirements**

| Condition                        | Operating range   | Non-operating range | Storage range      |
|----------------------------------|-------------------|---------------------|--------------------|
| Temperature                      | 41° to 90° F      | -4° to 140° F       | -4° to 140° F      |
|                                  | (5° to 32° C)     | (-20° to 60° C)     | (-20° to 60° C)    |
| Humidity<br>(non-<br>condensing) | 20% to 90%        | 10% to 90%          | 10% to 90%         |
| Altitude                         | -330 to 9,900 n   | -330 to 39,600 ft   | -330 to 39,600 n   |
|                                  | (-100 to 3,000 m) | (-100 to 12,000 m)  | (-100 to 12,000 m) |

# Major Subassemblies

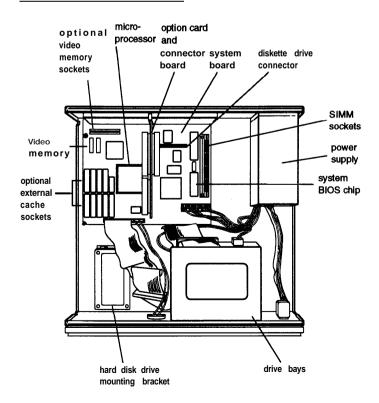

# **Jumper Settings**

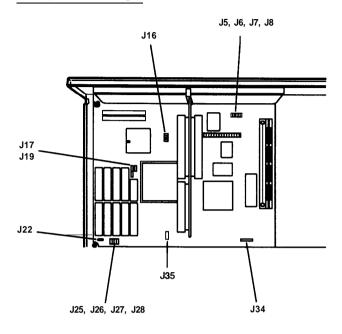

Jumper settings

| Jumper | Jumper   |                                               |
|--------|----------|-----------------------------------------------|
| number | setting  | Function                                      |
| J5     | 1-2*     | Assigns PARALLEL port as LPT1                 |
|        | 2-3      | Assigns PARALLEL port as LPT2                 |
| J6     | 1-2*     | Assigns COM1 serial port as COM1              |
|        | 2-3      | Assigns COM1 serial port as COM3 **           |
| J7     | 1-2*     | Assigns COM2 serial port as COM2              |
|        | 2-3      | Assigns COM2 serial port as COM4* *           |
| J8     | 1-2 •    | Enables diskette drive controller             |
|        | 2-3      | Disables diskette drive controller            |
| J16    | 1-2 • ** | Selects a CPU dock speed of 33 MHz (486SX/33, |
|        |          | 486DX33, 486DX2/66)                           |
|        | 5-6      | Selects a CPU dock speed of 25 MHz (486SX/25, |
| _      |          | 486DX2/50),                                   |
| J22    | Off *    | Selects turbo speed                           |
|        | On       | Selects 8 MHz speed                           |
| J34    | 2-3 *    | Selects the system board battery              |
|        | 3-4      | Discharges CMOS memory (this resets the SETUP |
| _      |          | values to their factory defaults)             |
| J35    | 1-2 *    | Enables the IDE hard disk drive controller    |
|        | 2-3      | Disables the IDE hard disk drive controller   |

- \* Factory setting
- You can use MS-DOS to automatically reassign parallel and serial ports.

  Check your MS-DOS manual for more Information.
- . \*\* Setting depends on CPU

#### External cache jumper settings\*

| Cache size | J25 | J25 | J27_ | J28 |
|------------|-----|-----|------|-----|
| 64KB       | 1-2 | 1-2 | Off  | 2-3 |
| 128KB      | 2-3 | 1-2 | 1-2  | 1-2 |
| 256KB      | 2-3 | 2-3 | 2-3  | 2-3 |

 If you have no external cache installed, the position of these jumpers does not matter.

#### Processor type jumper settings

| Processor type | J17      | J19 |
|----------------|----------|-----|
| 486DX/DX2      | 1-2, 3-4 | 1-2 |
| 466SX          | 2-3      | off |
| 487SX          | 1-2.3-4  | 2-3 |

### SIMM Installation

Your computer comes with 4MB of memory on a SIMM. You can increase the memory up to 64MB by installing 1MB, 2MB, 4MB, 8MB, 16MB, and 32MB SIMMs in the computer's two SIMM sockets. The following table shows the possible SIMM configurations; do not install memory in any other configuration.

#### SIMM configuration

| BANK 0 | BANK 1 | Total memory |
|--------|--------|--------------|
| 4MB    | x      | 4MB          |
| 4MB    | 1MB    | 5MB          |
| 4MB    | 2MB    | 6MB          |
| 4MB    | 4MB    | 8MB          |
| 4MB    | 8MB    | 12MB         |
| 8MB    | Х      | 8MB          |
| 8MB    | 1MB    | 9MB          |
| 8MB    | 2MB    | 10MB         |
| 8MB    | 4MB    | 12MB         |
| 8MB    | 8MB    | 16MB         |
| 16MB   | Х      | 16MB         |
| 16MB   | 1MB    | 17MB         |
| 16MB   | 2MB    | 18MB         |
| 16MB   | 4MB    | 20MB         |
| 16MB   | 8MB    | 24MB         |
| 16MB   | 16MB   | 32MB         |
| 16MB   | 32MB_  | 48MB         |
| 32MB   | x      | 32MB         |
| 32MB   | 1MB    | 33MB         |
| 32MB   | 2MB    | 34MB         |
| 32MB   | 4MB    | 36MB         |
| 32MB   | 8MB    | 40MB         |
| 32MB   | 16MB   | 48MB         |
| 32MB   | 32MB   | 64MB         |

Use only tin-plated, 32-bit or 36-bit, 72-pin, fast-page mode SIMMs that operate at an access speed of 80ns (nanoseconds) or faster. Be sure all the SIMMs operate at the same speed. SIMMs that are 80ns must operate with 1 wait state; 70ns or faster SIMMs can operate with 0 wait state. (To add a wait state, select the DRAM wait state option from the Advanced Chipset Control option in SETUP.)

# Video Memory

The ActionDesk 4000 comes with 1MB of video memory. You can increase the video memory to 2MB by installing two video DRAM, 40-pin, 256KB x 16-bit, ZIP (Zig-zag Inline Package) chips.

For the memory to work properly, you must install one chip in each socket.

### External Cache

You can install 64KB, 128KB, or 256KB of external cache on the ActionDesk 4000.

- ☐ To install 64KB of external cache, use eight SRAM, 28-pin, 8 x 8, 20ns DIP chips, and one 8 x 8, 20ns tag chip
- ☐ To install 128KB of external cache, use four SRAM, 28-pin, 32 x 8, 20ns DIP chips, and one 8 x 8, 20ns tag chip
- ☐ To install 256KB of external cache, use eight SRAM, 28-pin, 32 x 8, 20ns DIP chips, and one 32 x 8, 20ns tag Chip.

For the cache memory to work properly, you must install chips in the following configuration (each bank contains four cache memory sockets).

Cache memory configurations

| BANK 0<br>U20,21,22,23 | BANK 1<br>U29,30,31,32 | Tag SRAM<br>U36 | Total cache |
|------------------------|------------------------|-----------------|-------------|
| 8Kx8                   | 8Kx8                   | 8Kx8            | 64KB        |
| 32Kx8                  | Х                      | 8Kx8            | 128KB       |
| 32Kx8                  | 32Kx8                  | 32Kx8           | 256KB       |

### Microprocessor Upgrades

The computer's processor can be upgraded by replacing the existing microprocessor with a faster one. You can either purchase an upgrade kit from Epson or buy the individual components separately, as listed in the following table.

Microprocessor upgrade components

|                      |                       | Manufacturer's I |
|----------------------|-----------------------|------------------|
| Part                 | Manufacturer          | part number      |
| 486SX/33 processor   | Intel                 | A80486SX-33      |
| 486DX/33 processor   | Intel                 | A80486DX-33      |
| 486DX2/50 processor  | Intel                 | A80486DX2-50     |
| 486DX2/66 processor  | Intel                 | A80486DX2-66     |
| Heat sink*           | Tennmax Trading Corp. | HS-486DX33-9     |
| Heat sink with fan** | Tennmax Trading Corp. | 897-4545-061     |

- For the DX/33 processor
- \*\* For the DX2/50 and the DX2/66 processor

DX/33, DX2/50, and DX2/66 processor upgrades require a heat sink. If the fan is mounted on the heat sink for the DX2/50 and DX2/66 processors, you cannot use the last option slot. Also, make sure jumpers J16, J17, and J19 are set correctly for the new processor. (See page 3.)

# Hard Disk Drive Types

The ActionDesk 4000 comes with a hard disk auto-sensing feature. When you press Enter with the cursor positioned on the Autotype Fixed <code>Disk</code> option in SETUP, the system detects the type of hard disk drive you have installed and fills in the drive information using values in the following table.

Hard disk drive types

|      | Size*      |           |       | Sectors/       | Landing     | Write   |
|------|------------|-----------|-------|----------------|-------------|---------|
| Туре | (MB)       | Cylinders | Heads | Track          | Zone        | Precomp |
| 1    | 10         | 306       | 4     | 17             | 305         | 128     |
| 2    | 21         | 615       | 4     | 17             | 615         | 300     |
| 3    | 32         | 615       | 6     | 17             | 615         | 300     |
| 4    | <b>6</b> 5 | 940       | 8     | 17             | 940         | 512     |
| 5    | 49         | 940       | 6     | 17             | 940         | 512     |
| 6    | 21         | 615       | 4     | 17             | 615         | None    |
| 7    | 32         | 462       | 8     | 17             | 511         | 256     |
| 8    | 31         | 733       | 5     | 17             | 733         | None    |
| 9    | 117        | 900       | 15    | 17             | 901         | None    |
| 10   | 21         | 820       | 3     | 17             | 820         | None    |
| 11   | 37         | 855       | 5     | 17             | 855         | None    |
| 12   | 52         | 855       | 7     | 17             | <b>8</b> 55 | None    |
| 13   | 21         | 306       | 8     | 17             | 319         | 128     |
| 14   | 44         | 733       | 7     | 17             | 733         | None    |
| 16   | 21         | 612       | 4     | 17             | 633         | 0       |
| 17   | 42         | 977       | 5     | 17             | 977         | 300     |
| 18   | 59         | 977       | 7     | 17             | 977         | None    |
| 19   | 62         | 1024      | 7     | 17             | 1023        | 512     |
| 20   | 31         | 733       | 5     | 17             | 732         | 300     |
| 21   | 44         | 733       | 7     | 17             | 732         | 300     |
| 22   | 31         | 733       | 5     | 17             | 733         | 300     |
| 23   | 10         | 306       | 4     | 17             | 336         | 0       |
| 24   | 21         | 612       | 4     | 17             | 633         | 305     |
| 25   | 10         | 612       | 2     | 17             | 612         | 300     |
| 26   | 21         | 614       | 4     | 17             | 614         | None    |
| 27   | 42         | 820       | 6     | 17             | 820         | None    |
| 28   | 42         | 977       | 5     | 17             | 977         | None    |
| 29   | 336        | 1218      | 15    | 36             | 1218        | None    |
| 30   | 159        | 1224      | 15    | 17             | 1224        | None    |
| 31   | 71         | 823       | 10    | 17             | 823         | 512     |
| 32   | 42         | 809       | 6     | 17             | 809         | 128     |
| 33   | 50         | 830       | 7     | 17             | 830         | None    |
| 34   | 72         | 830       | 10    | 17             | 830         | None    |
| 35   | 44         | 1024      | 5     | 17             | 1024        | None    |
| 36   | 71         | 1024      | 8     | 17             | 1024        | None    |
| 37   | 42         | 615       | 8     | 17             | 615         | 128     |
| 38   | 109        | 1024      | 8     | 26             | 1024        | None    |
| 39   | 72         | 925       | 9     | 17             | 925         | None    |
| 40   | 80         | 1024      | 9     | 17             | 1023        | None    |
| 41   | 119        | 918       | 15    | 17             | 917         | None    |
| 42   | 133        | 1024      | 15    | 17             | 1023        | None    |
| 43   | 143        | 823       | 10    | 34             | 822         | None    |
| 44   | 84         | 969       | 5     | 34             | 968         | None    |
| 45   | 118        | 969       | 7     | 34             | 968         | None    |
|      |            |           |       | different than |             |         |

Actual formatted size may be slightly different than size on drive label; you cannot change this value.

Some older or preformatted drives do not support the auto-sensing feature. If the parameters displayed do not match the parameters of your hard disk drive, you can define your own drive type in SETUP. Use the following values for Epson-supplied hard disk drives.

Epson-supplied hard disk drive types

| Epson drive options | Cyl  | Hd       | Pre | LZ   | Sec      | Size* (MB) |
|---------------------|------|----------|-----|------|----------|------------|
| 80MB                | 903  | 4        | 0   | 903  | 46       | 81         |
| (Conner CP30084E)   |      | L        |     | 1    | 1        |            |
| 120MB               | 762  | 8        | 0   | 762  | 39       | 115        |
| (Conner CP30104H)   |      |          |     |      | l        |            |
| 170MB               | 903  | 8        | 0   | 903  | 46       | 162        |
| (Conner CP30174E)   |      |          | 1   |      |          |            |
| 170MB               | 1011 | 15       | -1  | 1011 | 22       | 170        |
| (Quantum ELS170AT)  |      |          |     |      | <u> </u> |            |
| 240MB               | 723  | 13       | -1  | 723  | 51       | 234        |
| (Quantum LPS240AT)  |      | <u> </u> |     |      |          |            |
| 250MB               | 895  | 10       | 0   | 895  | 55       | 254        |
| (Conner CP30254)    |      |          |     |      | 1        |            |
| 340MB               | 655  | 16       | 0   | 655  | 63       | 343        |
| (Conner CP30344)    |      |          |     |      |          |            |

<sup>.</sup> Actual formatted size may be slightly different than size on drive label.

# Installation/Support Tips

### Installing Diskette Drives

Make sure that the drive type has been correctly selected in the SETUP program.

### Installing Hard Disk Drives

- ☐ It is recommended that a 16-bit, AT-type hard disk controller be used if you are installing a drive that cannot use the embedded IDE interface. If you install a non-IDE hard disk drive and controller card, you need to disable the built-in IDE hard disk drive interface by moving jumper J35 to position 2-3.
- ☐ To take advantage of the local bus IDE interface, your hard disk drive must support a 32-bit data path that uses double-word I/O.
- □ When installing a hard disk drive, see the hard disk drive type tables on pages 4 and 5 and use the auto-sensing feature in SETUP to select the correct type number for the drive. If the auto-sensing feature does not produce a match for the drive, you can define your own drive type by selecting User as the type and entering the drive's exact parameters. Also make sure you have installed the IDE drivers on your hard disk and that the CONFIG.SYS file loads the drivers.

- ☐ If you plan to install two hard disk drives in the internal bays, you must use flat-head screws (#6-32UNC x 8 FH,M,+) to secure the top drive to the mounting bracket.
- ☐ If you are going to install NetWare 286, version 2.2, and you plan to assign a userdefined drive type, install two NetWare IDE drivers (IDE.DSK and IDE.OBJ) available by downloading IDE286.ZIP from Netwire on CompuServe. Alternatively, assign the predefined hard disk drive type that most closely matches the drive you are installing.
- □ If you are installing an ESDI hard disk drive, make sure you disable the built-in IDE hard disk drive interface by moving jumper J35 to position 2-3. Also be sure to remove the hard disk drive ribbon connector from the system board.

### Software Problems

- ☐ When installing a copy-protected software package, first try the installation at high speed. If this does not work properly, select low speed by pressing the Ctrl and Alt keys and the key on the numeric keypad simultaneously. Try loading the program at low speed and then switching to high speed, if possible.
- When using a software package that uses a key disk as its copy-protection method, try loading it at high speed. If this does not work, load it at low speed.

### **Installing Option Cards**

Although the ActionDesk 4000 will support most full-length option cards, option cards with an I/F connector on the back may not fit into the option slot.

Make sure the power requirements of the option cards you install do not exceed the power supply limitations.

Note that the ActionDesk 4000 system does not support video display adapter cards.

### **COM Port Assignment**

If you want to assign COM1 as COM3, you must set jumper J6 to position 2-3. If you want to assign COM2 as COM4, you must set jumper J7 to position 2-3.

## **Booting Sequence**

If you cannot boot the computer from the hard disk, make sure the booting sequence in SETUP is set to  $\mathtt{A}$ : then  $\mathtt{C}$ :. Then boot the computer from a system diskette in Drive A.

9/15/93

# Connector Pin Assignments

### Parallel Port Connector (CN3)

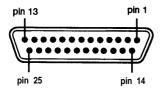

Parallel port connector pin assignments

| Pin | Signal | Pin | Signal        | Pin | Signal        |
|-----|--------|-----|---------------|-----|---------------|
| 1   | Strobe | 10  | ACK *         | 19  | Signal ground |
| 2   | Data 0 | 11  | Busy          | 20  | Signal ground |
| 3   | Data 1 | 12  | PE            | 21  | Signal ground |
| 4   | Data 2 | 13  | Select        | 22  | Signal ground |
| 5   | Data 3 | 14  | Auto *        | 23  | Signal ground |
| 6   | Data 4 | 15  | Error *       | 24  | Signal ground |
| 7   | Data 5 | 16  | Init *        | 25  | Signal ground |
| 8   | Data 6 | 17  | Selectin *    |     |               |
| 9   | Data 7 | 18  | Signal ground |     |               |

<sup>&#</sup>x27;Active low logic

### Serial Port Connectors (CN4 and CN5)

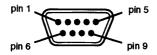

Serial port connector pin assignments

| Pin | Signal              | Pin | Signal          |  |
|-----|---------------------|-----|-----------------|--|
| 1   | Data carrier detect | 6   | Data set ready  |  |
| 2   | Receive data        | 7   | Request to send |  |
| 3   | Transmit data       | 8   | Clear to send   |  |
| 4   | Data terminal ready | 9   | Ring indicator  |  |
| 5   | Ground              |     |                 |  |

# **Keyboard and Mouse Connectors (CN7 and CN6)**

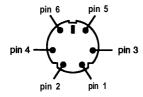

Keyboard and mouse connector pin assignments

| Pin | Signal  | Pin | Signal   |
|-----|---------|-----|----------|
| 1   | Data    | 4   | +5 VDC   |
| 2   | Resewed | 5   | Clock    |
| 3   | Ground  | 6   | Reserved |

### VGA Port Connector (CN2)

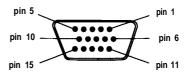

#### VGA port connector pin assignments

| Pin | Signal | Pin | Signal       | Pin | Signal          |
|-----|--------|-----|--------------|-----|-----------------|
| 1   | Red    | 6   | Red ground   | 11  | NC              |
| 2   | Green  | 7   | Green ground | 12  | Monitor detect  |
| 3   | Blue   | 8   | Blue ground  | 13  | Horizontal sync |
| 4   | NC     | 9   | NC           | 14  | Vertical sync   |
| 5   | Ground | 10  | GND          | 15  | NC              |

# DMA Assignments

| Level | Assigned device              |
|-------|------------------------------|
| DMA0  | Resewed (8-bit)              |
| DMA1  | Resewed (B-bit)              |
| DMA2  | FDD controller (8-bit)       |
| DMA3  | Resewed (8-bit)              |
| DMA4  | Cascade for DMA controller 1 |
| DMA5  | Reserved (N-bit)             |
| DMA6  | Resewed (16-bit)             |
| DMA7  | Reserved (W-bit)             |

## Hardware Interrupts

| IRQ no. | Function                      |
|---------|-------------------------------|
| IRQ0    | Timer output                  |
| IRQ1    | Keyboard                      |
| IRQ2    | Cascade from IRQ controller 2 |
| IRQ3    | Serial port 2                 |
| IRQ4    | Serial port 1                 |
| IRQ5    | Parallel port 2               |
| IRQ6    | FDD controller                |
| IRQ7    | Parallel port 1               |
| IRQ8    | Real-time clock               |
| IRQ9    | Reserved                      |
| IRQ10   | Reserved                      |
| IRQ11   | Reserved                      |
| IRQ12   | PS/2 mouse                    |
| IRQ13   | Math coprocessor              |
| IRQ14   | HDD controller                |
| IRQ15   | Reserved                      |

# System Memory Map

| 000FFFFFh  |                                                                        | 7                 |
|------------|------------------------------------------------------------------------|-------------------|
| 000FF0000h | System BIOS ROM: 84KB<br>Duplicated from OFOOOOh                       |                   |
| 000FE0000h | Resewed for system board: 84KB<br>Duplicated from 0E0000h              | 64MB<br>(Maximun  |
|            | Extended memory                                                        | system<br>memory) |
| 00100000h  |                                                                        | 1MB               |
| 000F0000h  | System BIOS ROM: 84KB<br>Default Shadow RAM duplicated at FF0000h      |                   |
|            | Unused or I/O expansion ROM: 160KB<br>Reserved for ROM on I/O adapters |                   |
| 000C8000h  |                                                                        |                   |
| 000C0000h  | VGA BIOS ROM: 32KB<br>Default Shadow RAM                               |                   |
| 000B8000h  | VGA text<br>(color): 32KB                                              |                   |
| 000B0000h  | Unused or VGA text (monochrome): 32KB                                  |                   |
| 000A0000h  | Video memory: 64KB<br>Reserved for graphics display buffer             | 640KB             |
|            | Conventional system memory: 640KB                                      |                   |
| 00000000h  |                                                                        | ]                 |

# System I/O Address Map

| Hex address      | Assigned device                                   |
|------------------|---------------------------------------------------|
| 000-01F          | DMA controller 1,8237                             |
| 020 - 03F        | Interrupt controller 1,8259, master               |
| 022 - 024        | Chip set configuration register                   |
| 040 - 05F        | Timer, 8254                                       |
| 080-08F          | Keyboard controller, 8042                         |
| 070 - 07F (CMOS) | Real-time clock NMI (non-maskable Interrupt) mask |
| 080 • 09F        | DMA page register, 74LS612                        |
| OAO-0BF          | Interrupt controller 2,825QA                      |
| 084, 0BB         | AD12 control register                             |
| 0BC              | AD12 control register                             |
| OCO - ODF        | DMA controller 2,8237                             |
| OF0              | Clear math coprocessor busy                       |
| 0F1              | Reset math coprocessor                            |
| 0F8 - 0FF        | Math coprocessor                                  |

#### System I/O address map (continued)

| Hex address | Assigned device                        |
|-------------|----------------------------------------|
| 1F0 - 1F8   | Hard disk                              |
| 200 - 207   | Game i/O                               |
| 278 - 27F   | Parallel printer port 2                |
| 2B0 - 2DF   | Alternate enhanced graphics adapter    |
| 2E1         | GPIB (adapter 0)                       |
| 2E2, 2E3    | Data acquisition (adapter 0)           |
| 2F8 - 2FF   | Serial port 2                          |
| 300 - 31F   | Prototype card                         |
| 360 - 363   | PC network (low address)               |
| 368 - 36B   | PC network (high address)              |
| 378 - 37F   | Parallel printer port 1                |
| 380 - 38F   | SDLC, bisynchronous 2                  |
| 390 - 393   | Cluster                                |
| 3A0 - 3AF   | SDLC, bisynchronous 1                  |
| 3B0 - 3BF   | Monochrome display and printer adapter |
| 3C0 - 3CF   | Enhanced graphics adapter              |
| 3D0 - 3DF   | Color graphics monitor adapter         |
| 3F0 - 3F7   | FDD controller                         |
| 3F8 - 3FF   | Serial port 1                          |
| 6E2, 6E3    | Data acquisition (adapter 1)           |
| 790 - 793   | Cluster (adapter 1)                    |
| AE2, AE3    | Data acquisition (adapter 2)           |
| B90, B93    | Cluster (adapter 2)                    |
| EE2, EE3    | Data acquisition (adapter 3)           |
| 1390 - 1393 | Cluster (adapter 3)                    |
| 22E1        | GPIB (adapter 1)                       |
| 2390 - 2393 | Cluster (adapter 4)                    |
| 42E1        | GPIB (adapter 2)                       |
| 62E1        | GPIB (adapter 3)                       |
| 82E1        | GPIB (adapter 4)                       |
| A2E1        | GPIB (adapter 5)                       |
| C2E1        | GPIB (adapter 6)                       |
| E2E1        | GPIB (adapter 7)                       |

# **Information Reference List**

### **Engineering Change Notices**

None.

#### **Technical Information Bulletins**

None.

#### **Product Support Bulletins**

None.

### Related Documentation

| TM-ACTD4 | Epson ActionDesk 4000 Service Manual   |
|----------|----------------------------------------|
| PL-ACTD4 | Epson ActionDesk 4000 Parts Price List |
| 4002497  | Epson ActionDesk 4000 User's Guide     |